**Business Resource Center** 

Training

Open Enrollment in PeopleSoft for Benefits in 2024

# **Open**<br>Enrollment

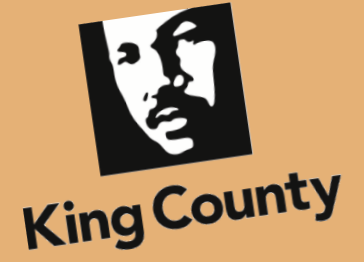

# Find what you need for Open Enrollment!

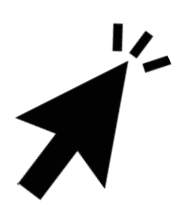

Select a topic below to get more info.

# <span id="page-1-0"></span>Table of Contents

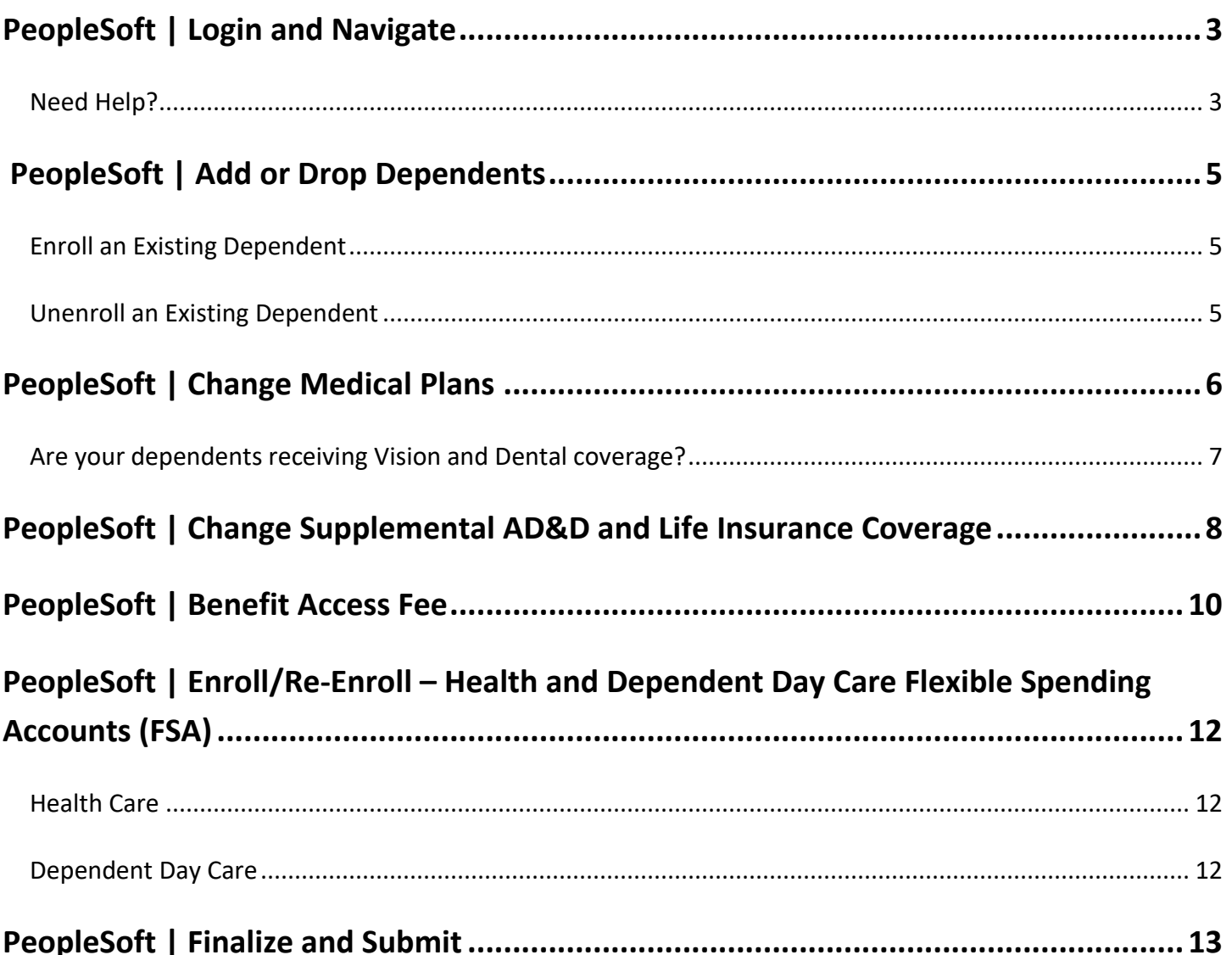

<span id="page-2-0"></span>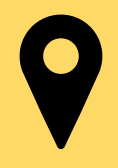

**Open Enrollment is your opportunity to evaluate your benefit options** and make

changes for the upcoming year. Follow the steps below to get started!

- Login to PeopleSoft: [https://ess.kingcounty.gov](https://ess.kingcounty.gov/)
- 2. From the Employee Self Service homepage, select the **Open Enrollment** tile to get started!

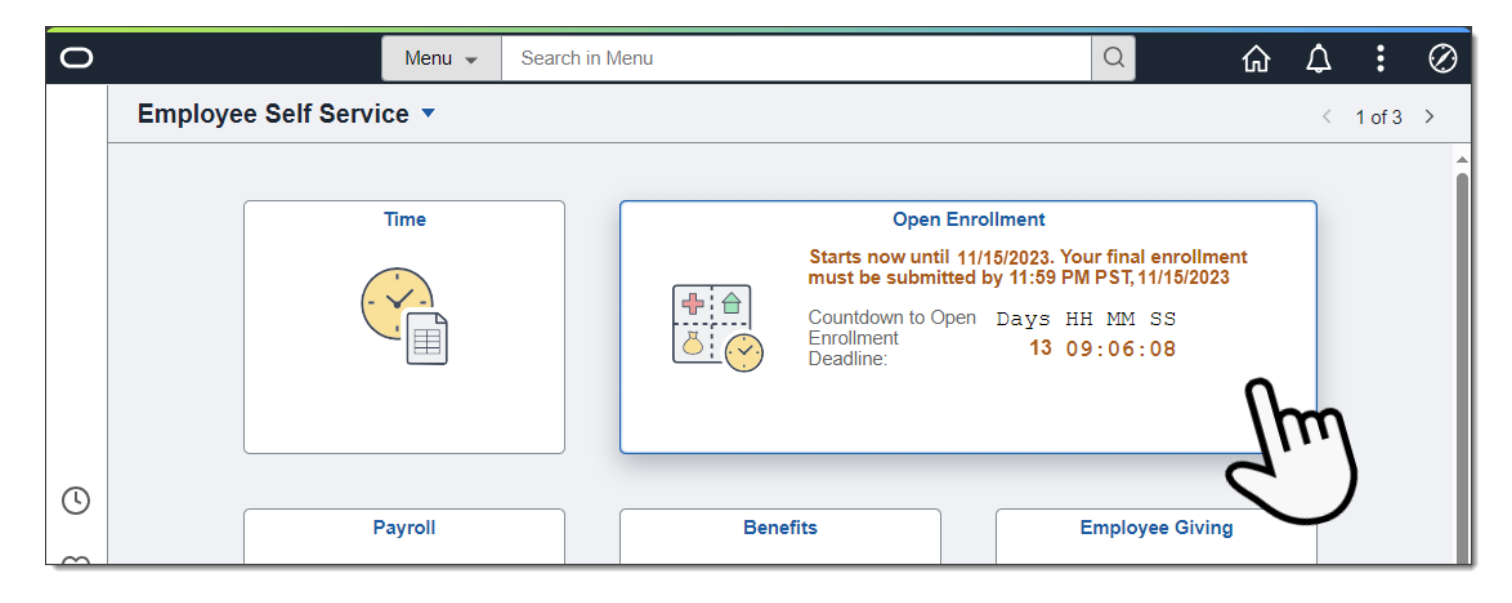

<span id="page-2-1"></span>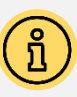

# Need Help?

For questions or help with Open Enrollment, contact the King County Benefits office.

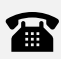

(206) 684-1556

**X** [kc.benefits@kingcounty.gov](mailto:kc.benefits@kingcounty.gov)

For help accessing PeopleSoft, contact the helpdesk: **(206) 263-HELP(4357)**

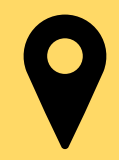

3. Check out the helpful info and video on the **Welcome** page, then visit the **Benefits Enrollment** page to view your current selections and make any desired changes. **Select the corresponding tile to make changes to your benefits**.

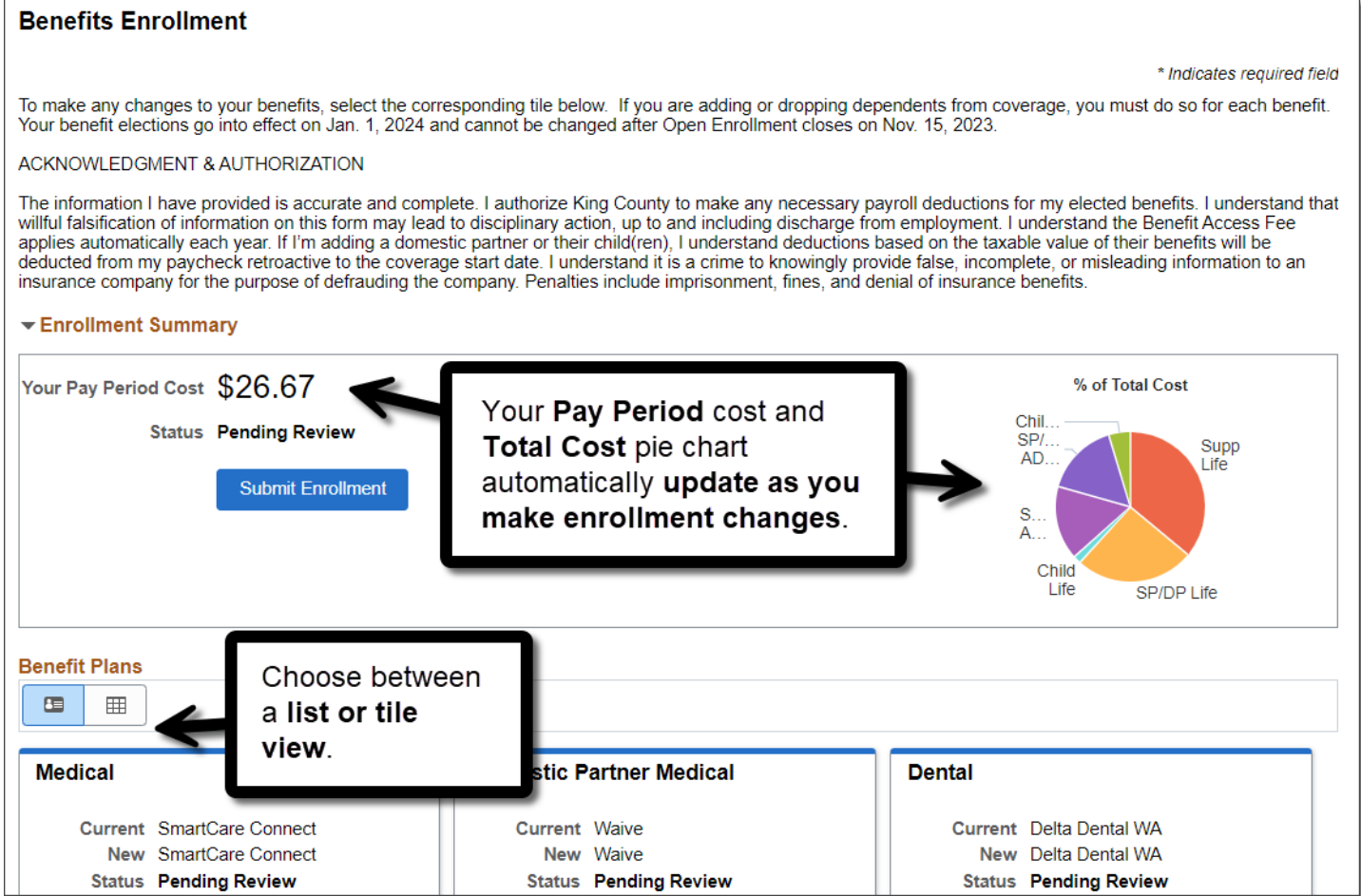

<span id="page-4-0"></span>PeopleSoft | Add or Drop Dependents

Adding or dropping existing dependents from benefits is easy, but it is important to note that **dependent changes must be made under EACH benefit plan tile**.

**Select the tile** for the benefit plan you want to change.

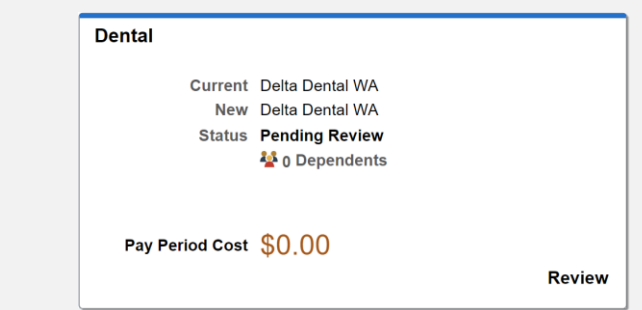

#### <span id="page-4-1"></span>Enroll an Existing Dependent

If a dependent is enrolled in coverage, the checkbox next to each covered dependent will be checked. **If it is not, and you want to add them to the selected coverage, select the checkbox.**

#### <span id="page-4-2"></span>Unenroll an Existing Dependent

To remove coverage from a dependent, uncheck the box next to their name.

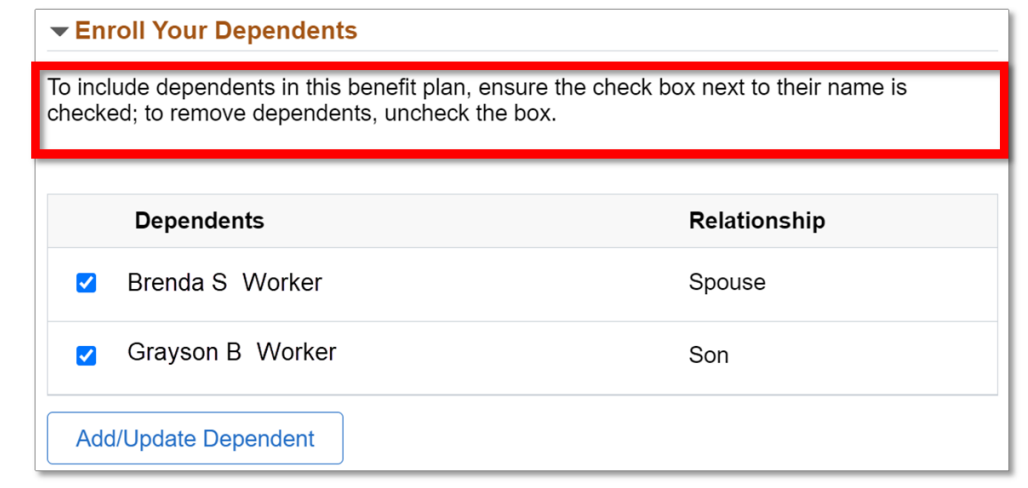

Remember to select the **Done** button to save your changes.

Done

**Business Resource Center** Training

<span id="page-5-0"></span>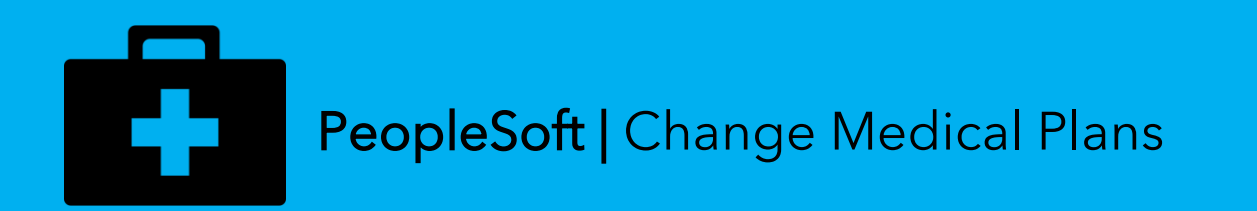

**View your existing plan choice, change your plan selection**, or update

dependent coverage.

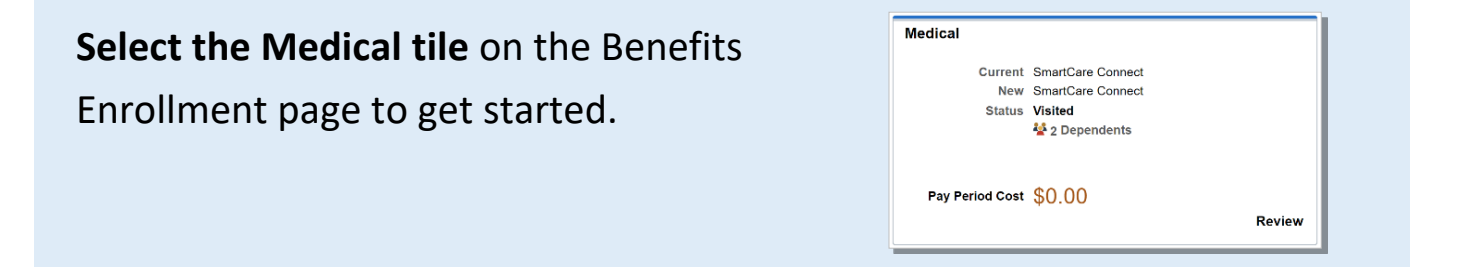

To change medical plans, click the **Select** button next to the desired plan.

**IMPORTANT:** Ensure a check mark appears next to your desired plan.

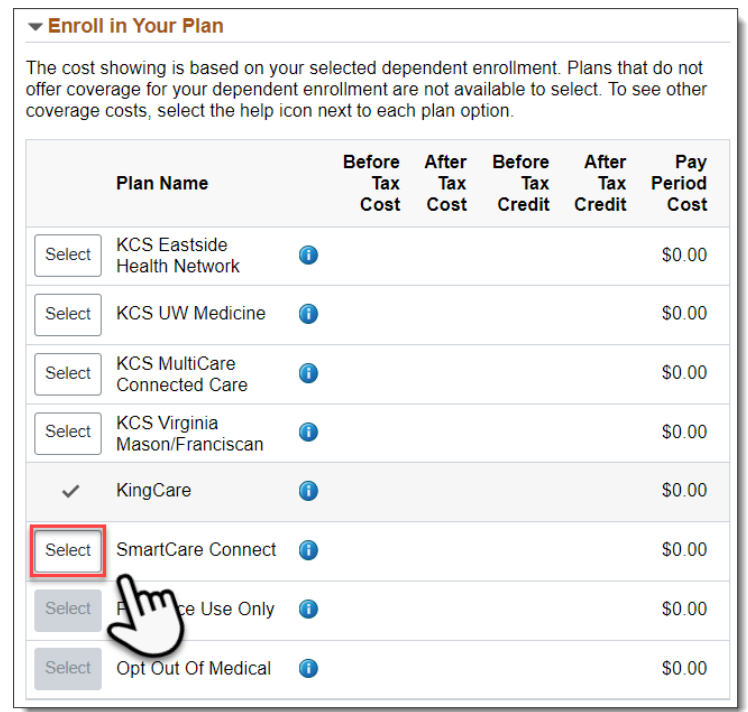

Check out the Open Enrollment website for details on each plan option:

#### **<https://kingcounty.gov/open-enrollment>**

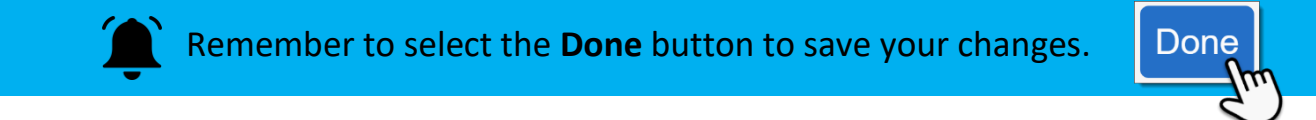

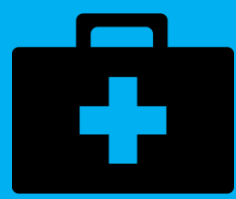

# <span id="page-6-0"></span>Are your dependents receiving Vision and Dental coverage?

To verify whether or not all your qualified dependents are receiving these benefits, click on each benefit tile to **ensure the box next to their name is checked**. If it is not and you want them to have vision and dental coverage, check the box and select the **Done** button to save your changes.

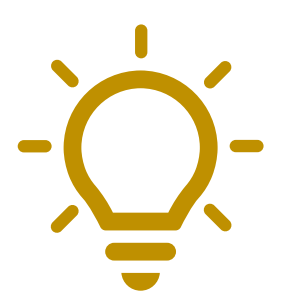

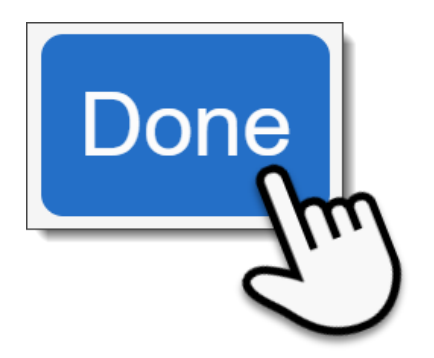

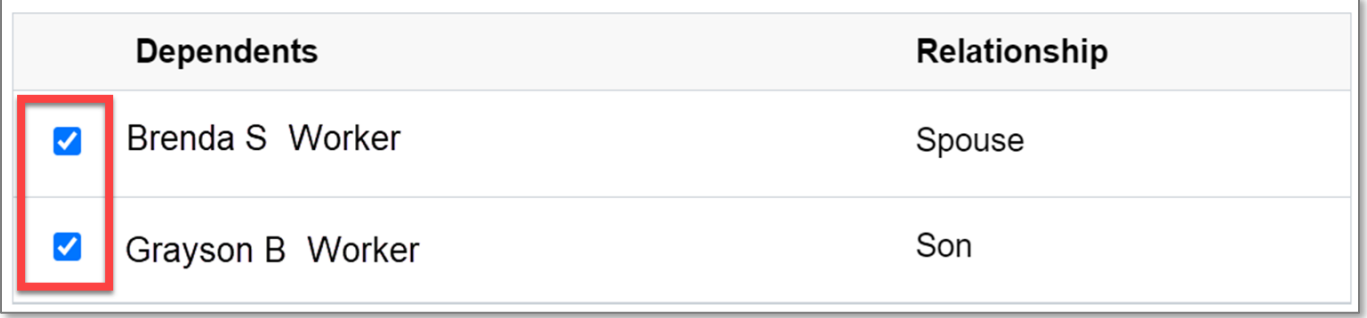

<span id="page-7-0"></span>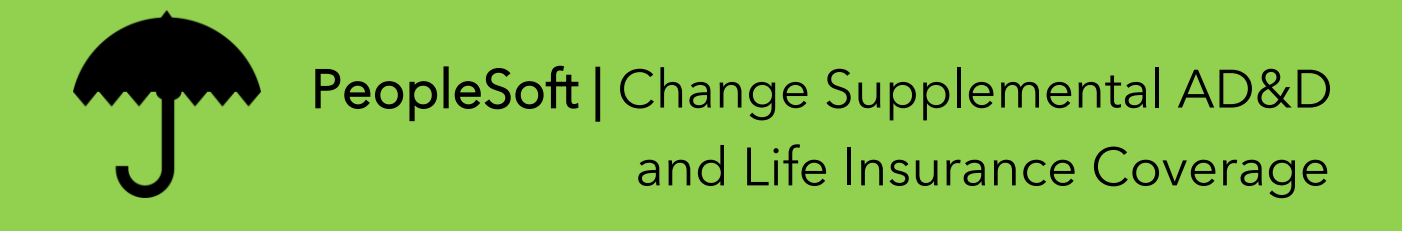

Supplemental Accidental Death and Dismemberment **(AD&D) Insurance coverage can be changed or removed for you, your spouse, or your child**. Select the corresponding AD&D tile to get started.

To change AD&D coverage, click the **Select** button next to the desired plan.

The **After Tax Cost** and **Pay Period Cost** are shown next to each plan amount.

For details on supplemental insurance coverages, visit the **[Benefits](https://kingcounty.gov/audience/employees/benefits/your-benefits/life-disability-insurance.aspx)  [website](https://kingcounty.gov/audience/employees/benefits/your-benefits/life-disability-insurance.aspx)**.

**Ensure a check mark appears next to your desired coverage amount.**

Remember to select the **Done** button to save your changes.

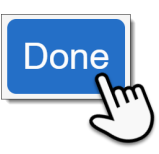

Supplemental Accidental Death & Dismemberment (AD&D) insurance allows you to purchase coverage in addition to what's provided by the basic AD&D plan.

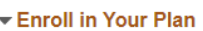

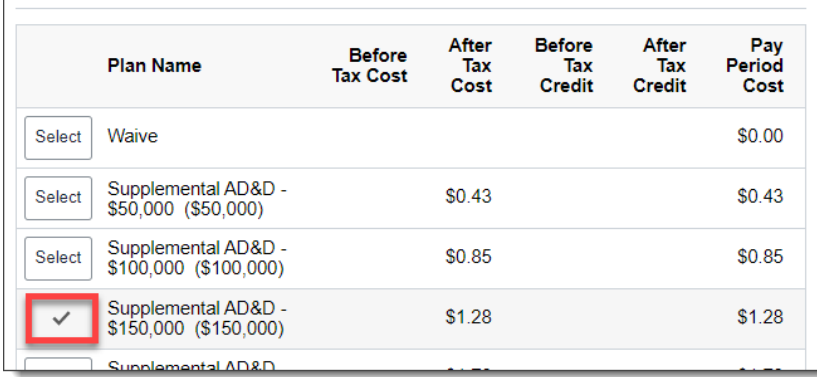

*Example shown is employee Supplemental AD&D coverage and costs. Details for spouse and child coverage will vary.*

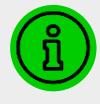

**Go to the next page** for information on Supplemental Life and Accidental Death and Dismemberment Insurance.

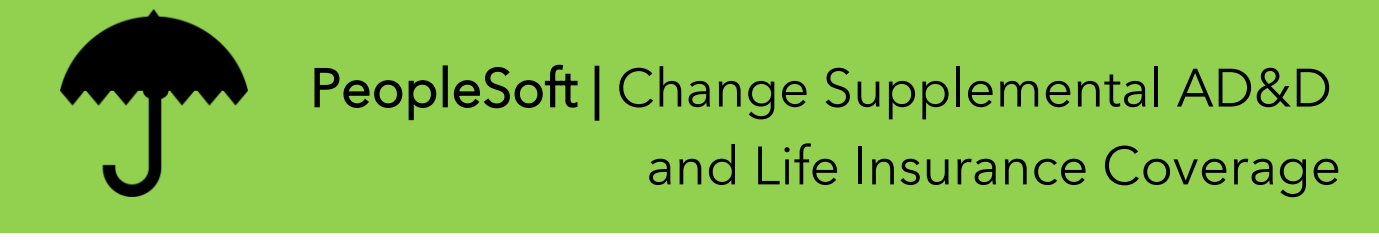

- **Q: Can I enroll in Supplement Life Insurance during Open Enrollment?**
- **A: No, not typically**. If you currently have this coverage, during Open Enrollment you have the option to:
	- **1. Waive** Supplemental Life Insurance coverage (i.e., unenroll) **or**
	- **2. Reduce** your existing coverage amount

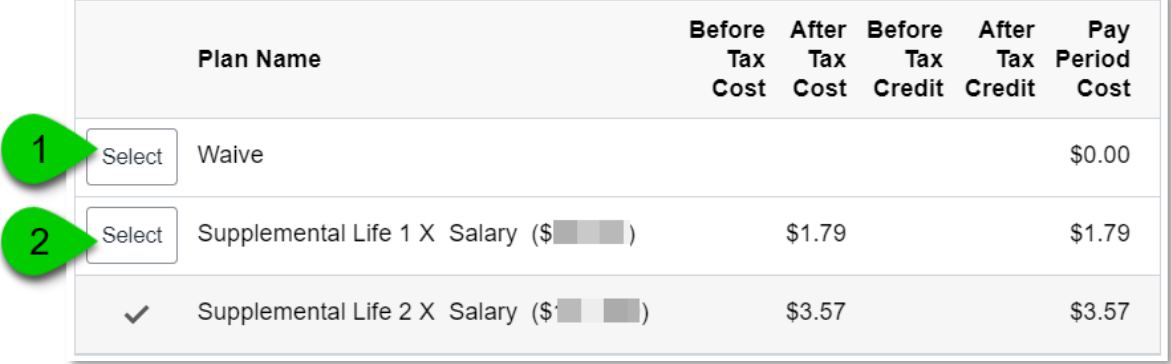

For more info on Supplemental Life Insurance, visit:

<https://kingcounty.gov/audience/employees/benefits/your-benefits/life-disability-insurance.aspx>

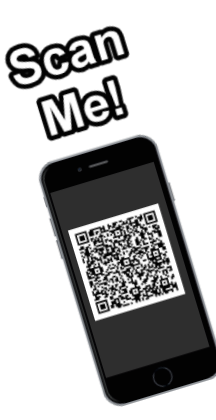

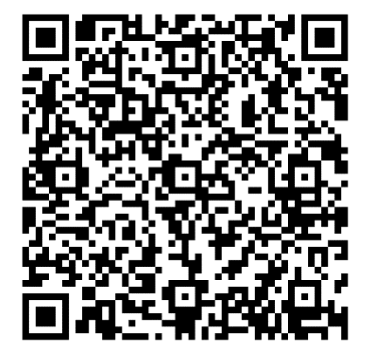

<span id="page-9-0"></span>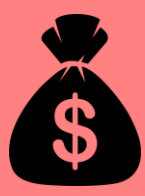

**The Benefit Access Fee is a monthly payroll deduction** that applies to employees covering spouses or state registered domestic partners on certain medical plans, **who also have access to medical coverage through their own employer**.

**Q: My spouse is covered on my KingCare plan but doesn't have access to medical coverage through their employer. What do I need to do?**

**A:** Select the **Benefit Access Fee** tile on the enrollment page, then click **Select** next to 'Exemption Benefit Access Fee'. Select the **Done** button to save your changes.

The following Benefit Access Fees apply if you cover your spouse or domestic partner on your medical plan. You qualify for a Benefit Access Fee Exemption if your spouse or domestic partner does not have access to medical coverage through their employer, is also a benefit-eligible King County employee, or your medical plan does not have a Benefit Access Fee.

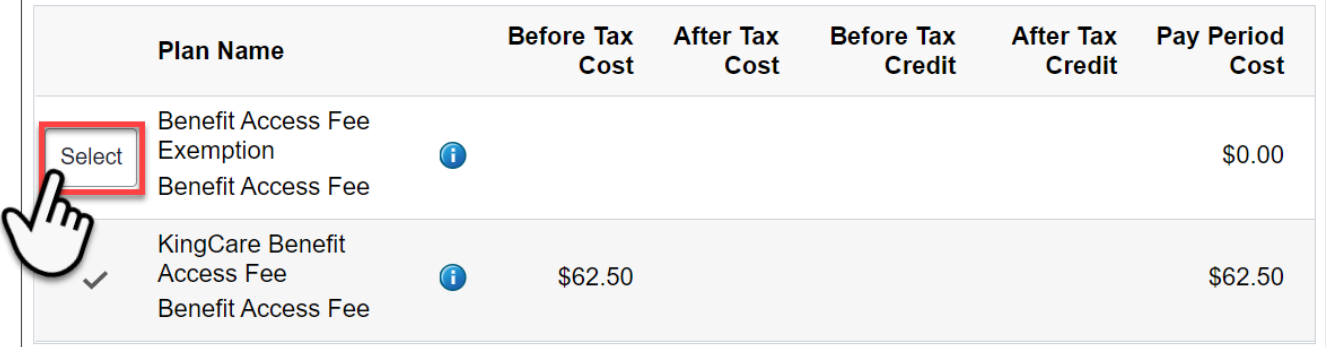

**IMPORTANT The Benefit Access Fee resets every year**. If an exemption applies, you will need to reselect it during every Open Enrollment to avoid paying unnecessary fees.

See the next page **for more info on how to know if you qualify for an exemption** or if the Benefit Access Fee applies to your plan choice.

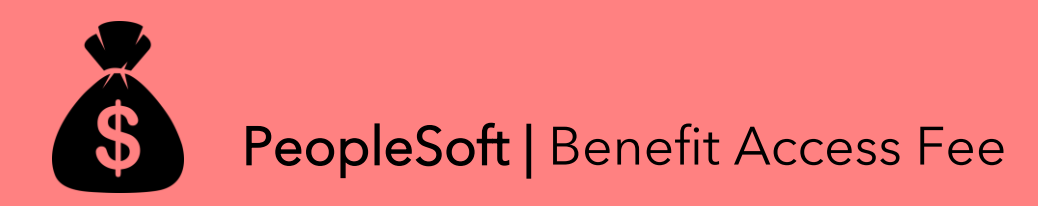

**Click the info icon to see details** on what exemptions may apply to you **or** to see info on your agreement to the Benefit Access Fee.

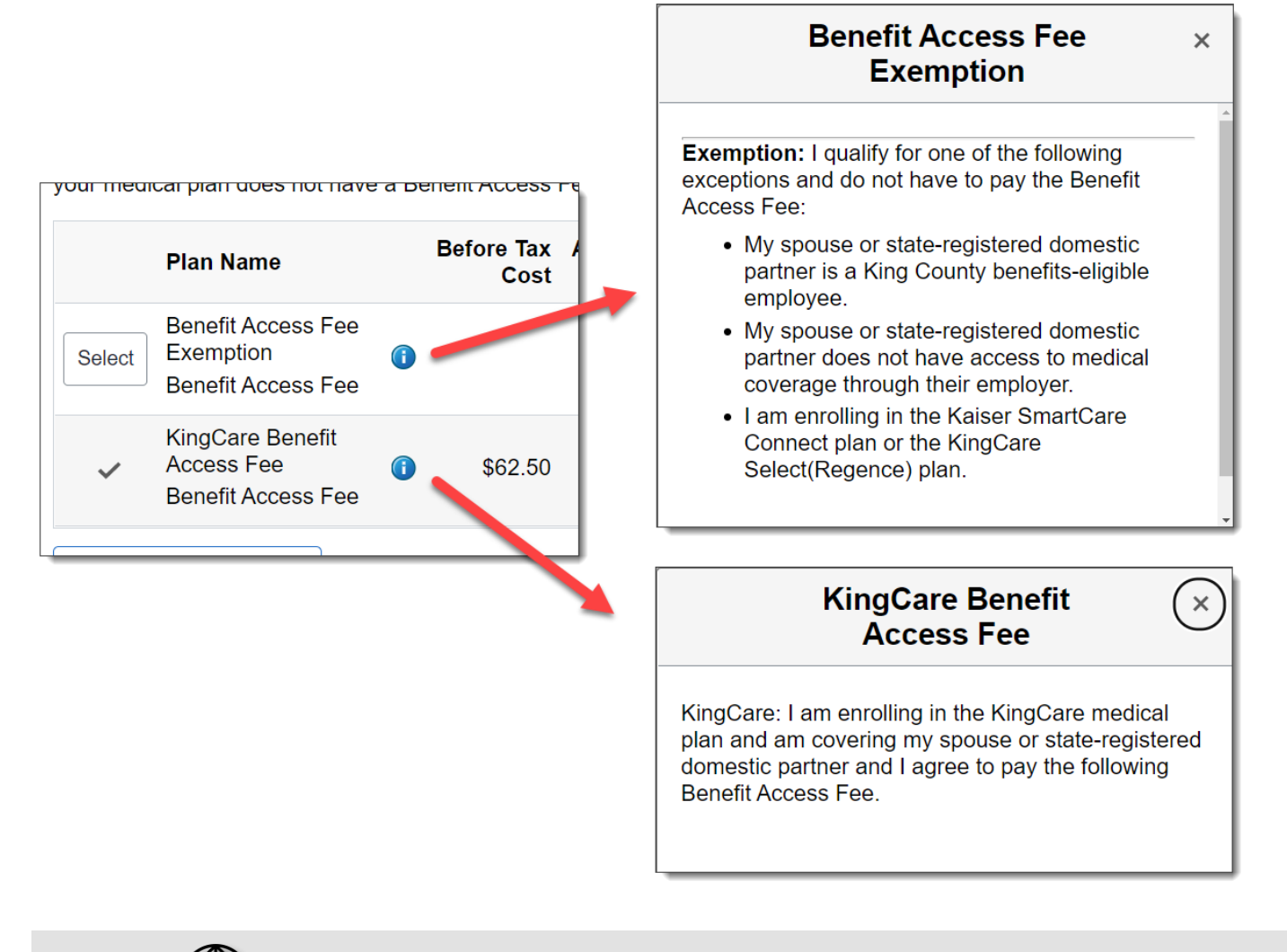

For more info on the Benefit Access Fee, visit:

[https://kingcdounty.gov/audience/employees/benefits/your-benefits/medical-plans/benefit-access-fee.aspx](https://kingcounty.gov/audience/employees/benefits/your-benefits/medical-plans/benefit-access-fee.aspx)

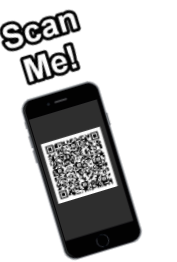

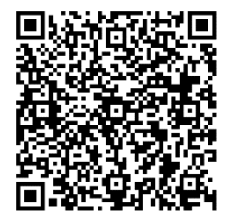

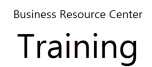

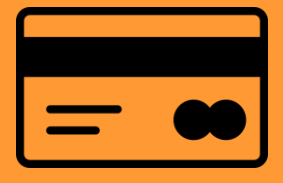

# <span id="page-11-0"></span>PeopleSoft | Enroll/Re-Enroll - Health and Dependent Day Care Flexible Spending Accounts (FSA)

**Flexible Spending Accounts (FSA) are used to designate pretax dollars** to health and dependent day care expenses during Open Enrollment. **FSAs DO NOT continue automatically**; you must re-enroll every Open Enrollment.

Select the **Health or Dependent Day Care Flex Spending** tile to get started.

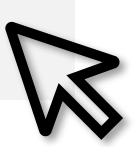

To enroll in either FSA, click the **Select** button next to the **Plan Name** and input the **Annual Pledge** amount. Select the **Done** button to save your changes.

## <span id="page-11-1"></span>Health Care

\$300-\$3,050 per year may be designated pretax for eligible medical, dental, and vision care expenses.

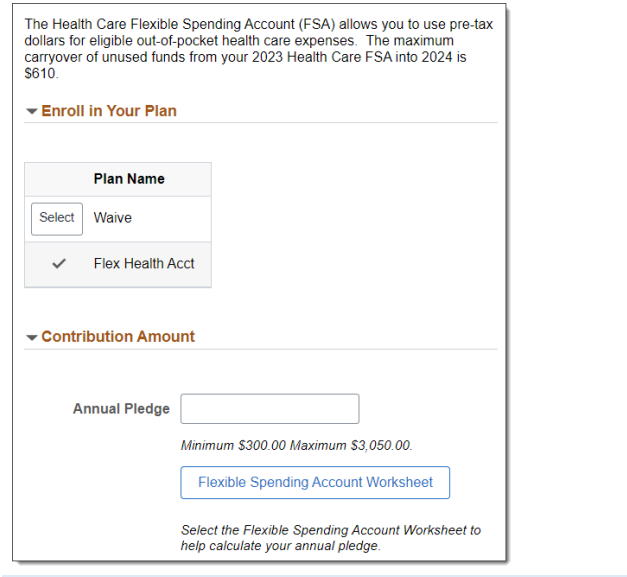

# <span id="page-11-2"></span>Dependent Day Care

\$300-\$5,000 per year may be designated pretax for dependent care, per household.

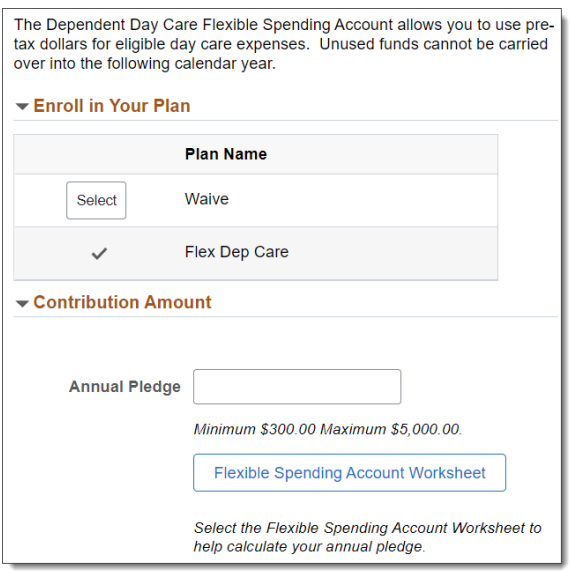

#### **For more info on FSAs visit**

<https://kingcounty.gov/audience/employees/benefits/your-benefits/flexible-spending-accounts.aspx>

<span id="page-12-0"></span>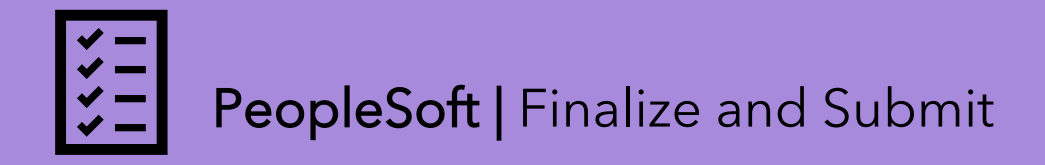

#### **Finished making your Open Enrollment selections?**

Review your choices, complete the Acknowledgment, and **Submit**!

1. Review the **Acknowledgement & Authorization** statement at the top of the page, verify all your benefits changes, then select the **Submit Enrollment** button to complete Open Enrollment.

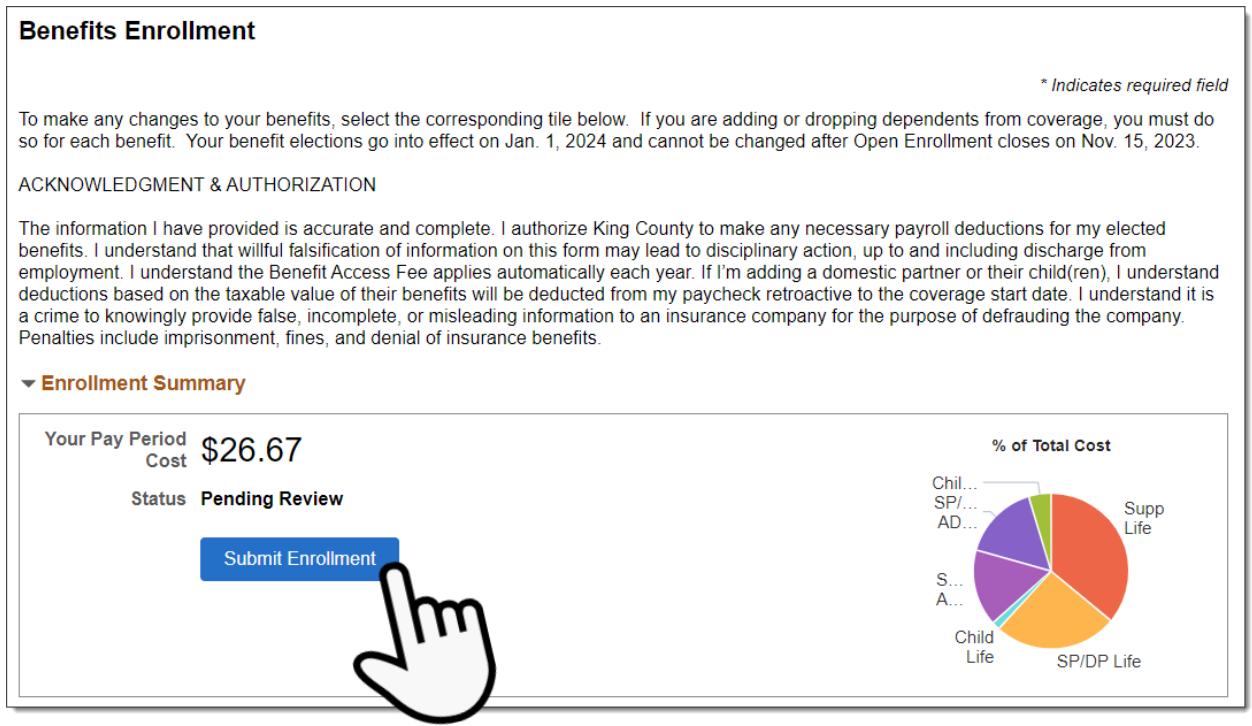

**TIP:** For every tile where you made a change, **the tile header will turn green**, and the status will show **Changed**.

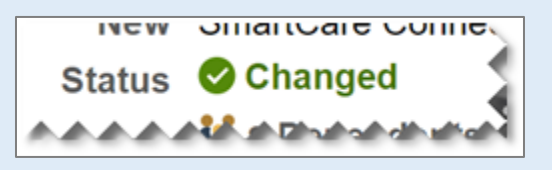

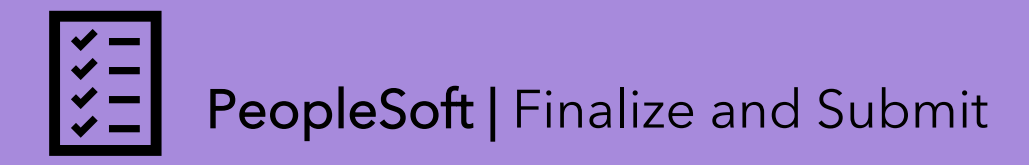

2. Select the **Continue** button on the 'Benefits Alerts' to review your new benefit elections and to save a copy for your records.

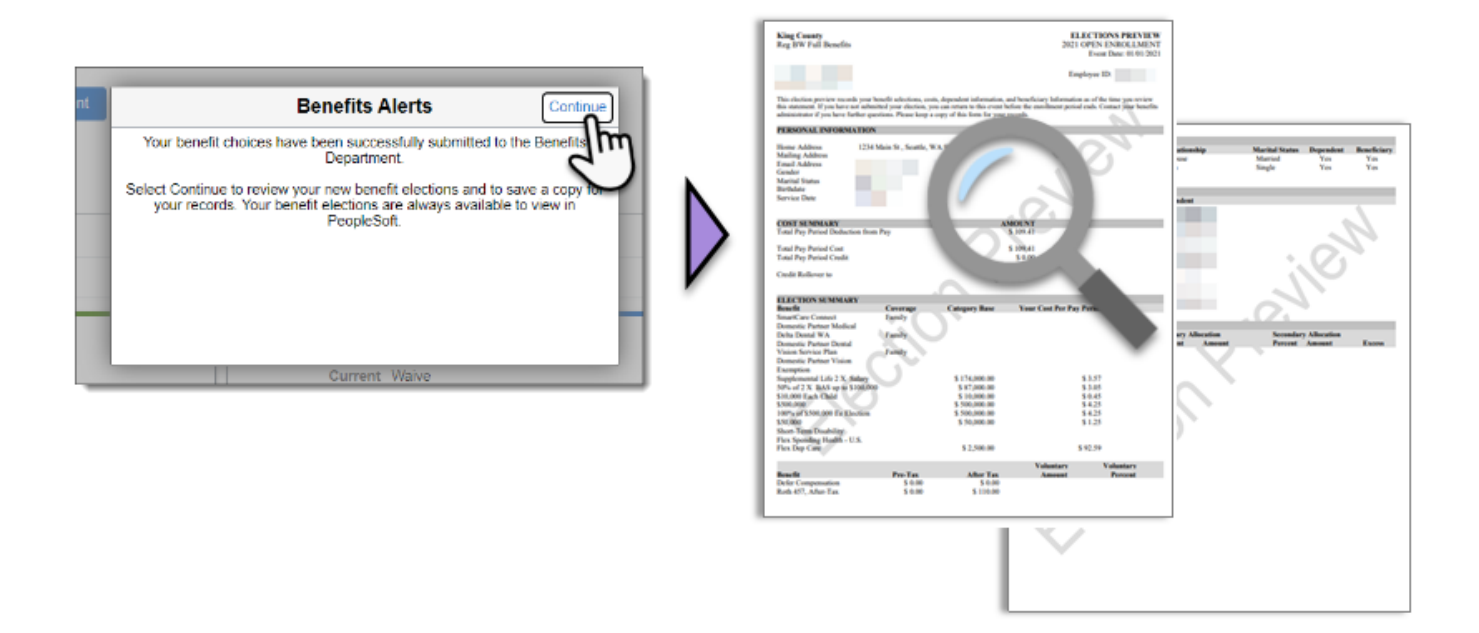

### **Can I change my selections after I submit my enrollment?**

**Yes!** You can make as many changes and submit your enrollment as many times as you'd like during the enrollment period of **November 1 -15**.